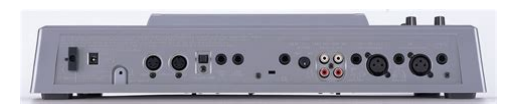

**File Name:** boss br-1180 manual espa ol.pdf **Size:** 1967 KB **Type:** PDF, ePub, eBook **Category:** Book **Uploaded:** 23 May 2019, 14:12 PM **Rating:** 4.6/5 from 839 votes.

## **Status: AVAILABLE**

Last checked: 6 Minutes ago!

**In order to read or download boss br-1180 manual espa ol ebook, you need to create a FREE account.**

**[Download Now!](http://srwt.ru/pdf/boss br-1180 manual espa ol)**

eBook includes PDF, ePub and Kindle version

**[✔ Register a free 1 month Trial Account.](http://srwt.ru/pdf/boss br-1180 manual espa ol)**

**[✔ Download as many books as you like \(Personal use\)](http://srwt.ru/pdf/boss br-1180 manual espa ol)**

**<u>I</u>** Cancel the membership at any time if not satisfied.

**[✔ Join Over 80000 Happy Readers](http://srwt.ru/pdf/boss br-1180 manual espa ol)**

## **Book Descriptions:**

We have made it easy for you to find a PDF Ebooks without any digging. And by having access to our ebooks online or by storing it on your computer, you have convenient answers with boss br-1180 manual espa ol . To get started finding boss br-1180 manual espa ol , you are right to find our website which has a comprehensive collection of manuals listed.

Our library is the biggest of these that have literally hundreds of thousands of different products represented.

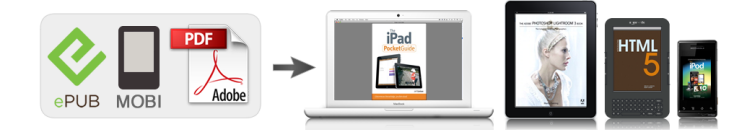

## **Book Descriptions:**

## **boss br-1180 manual espa ol**

Stay up to date with Roland news, artists, promotions, events, and more. Provides an overview of key features, functions and operational tips. The BOSS Worldwide Social Network keeps you connected to the latest products, exciting events, and much more. Stay up to date with Roland news, artists, promotions, events, and more. Provides an overview of key features, functions and operational tips. The BOSS Worldwide Social Network keeps you connected to the latest products, exciting events, and much more. All of the BR1180's menus that are not CD or effects related can be found under the UTILITY button. That includes SONG and TRACK menus as well as menus that take us to SYSTEM related and many other functions. To turn on the phantom power supply use the following procedure 1 Press UTILTY 2 CURSOR to "System". A mic's directionality helps determine its usefulness in a specific recording environment. You can tell how a mic will "hear" by noting its pickup or polar pattern. There are three basic types of pattern. Omnidirectional An omnidirectional or omni microphone is sensitive to sound a full 360 degrees around the head of the mic, its capsule. The BR1180 also has a deesser as part of its vocal multi effects. If you are miking a section try pointing a bidirectional mike down over the section. For miking a single flute place the mike a few inches away from the head joint between the mouthpiece and the left hand. Stereo Microphone Techniques As mentioned earlier, the BR1180 is capable of recording one or two channels at one time. We could record two different signals at one time or we can actually employ stereo mic techniques if a situation calls for it. For Keyboards and modules and drum machines use the stereo line inputs as most of these instruments are stereo. It is a crucial part of the recording process to be aware how these are set as they will affect the quality of your recording. For starters we will discuss gain structure as it applies to INPUT

MODE[.http://www.madersport.cz/userfiles/countax-k18-user-manual.xml](http://www.madersport.cz/userfiles/countax-k18-user-manual.xml)

**boss br-1180 manual espa ol, boss br-1180 manual espa ol latino, boss br-1180 manual espa ol 2017, boss br-1180 manual espa ol 2016, boss br-1180 manual espa ol download.**

It occurs when a signal goes above digital 0db on your meters or the signal overdrives the inputs themselves. It is a most undesired effect as it sounds like a static crackle or pop. In the days of tape based recording. On the BR1180 you can record on an alternate VTrack on the same channel. You could record the second take on V2 the third on V3 etc. With a foot pedal. To set up your BR1180 for doing punch in and punch out using a foot pedal use the following procedure 1 Press UTILITY. You can insert an effect using the BR1180's internal effects processor by simply pressing the EFFECTS COSM button so that it is lit. By default, turning this on inserts an effect in the path of whatever INPUT is selected. The individual sends for the LOOP EFFECTS on the BR1180 are post fade sends. To apply Reverb to the MIC 1 input, use the following procedure 1 Press REVERB. On the BR1180 you can select the type of room ROOM or HALL and you can select the simulated distance of the source and the surfaces REVERB TIME. These types of effects create a change of the signal over time. Dynamic Effects Dynamic effects are effects that manipulate volume in some way. Dynamic effects are typically insert effects. To boost or cut frequencies on a track in the BR1180 use the following procedure 1 Press the EQ button. Ideally, if you have great sounding instruments and the right microphones and techniques and the tracks are recorded well, then you will never have to "fix". One track represents the left channel and the other track represents the right channel. For clarity, most music is mixed so that the listener gets different sonic "images" from the left and right sides. We refer to this effect as a stereo image. There is a compressor that is part of the effects chain for the vocal and guitar multi effects and there. Because editing on a BR1180 is "nondestructive" if you decide that you don't like the edit you can UNDO that edit.<http://sotel-perm.ru/site/countax-lawn-mowers-manuals.xml>

To access the track edit menus press UTILITY, CURSOR to TRACK and then press ENTER. Always go back and listen to your edit. If you don't like what you hear press UNDO. The BR1180 Owner's Manual has a step by step walk through for every track edit on pages 6674. A scene is basically a "picture" of your current settings. Scenes "remember" all of your fader positions as well as pan and EQ settings, effects send levels and insert effect parameters. You can call up a scene manually or have scenes change automatically while a song is playing. The mix down mode on the BR1180 is the BOUNCE mode. Press the REC MODE button so that BOUNCE is lit.With the BR1180 you certainly can take your mix down tracks straight to CD but if you really want to refine that two track mix so that is sounds as loud or dynamic as a song on the radio or a commercial CD the you will want to master your song. Track at Once is for writing one song at a time onto a CD. 1 Place a blank CDR in the disk drive. You can create arrangements from preset drum patterns or from patterns that you create from scratch or from imported midi files. Listed are the parameters that you will be working with for putting together an arrangement. Or you could play in notes using an external MIDI controller plugged into the BR1180's MIDI IN jack. The pattern will continue to loop around so that you can overdub drum parts in real time. The BR1180 has its own internal memory to store audio loops. When a sample is imported it can be assigned to a track or it can be imported to one of 8 banks of 50 for use in the rhythm arranger. Put the sequencer into its external midi sync mode. The terminology will vary on different sequencers and drum machines. The BR1180 is a hard disk recorder. The same as you would find in a laptop computer. As a computer hard drive is a spinning magnetic media it is very important to take care of the drive as well as what is on it.

If that person uses software to record music then you could mail to them a CD with wave file versions of your tracks. The manual No part of this publication may be reproduced in any form Refer all servicing to your retailer, the nearest Roland Service Center, or an authorized Roland distributor, as listed on the "Information" sheet. If using some other make of connection cable, please note the following precautions. With this disk you can record up to approximately 200 hours or more in LV2 mode in terms of mono tracks. What are VTracks Each track consists of eight virtual tracks, and you can choose any one of these tracks for recording or playback. By holding down this button and pressing either IN or OUT, you can erase the location that was stored at the respective button. The indicator of the corresponding button will go dark. Red The track is now being recorded Lighting alternately in orange and green This track contains recorded data and is selected for recording. Avoid using the unit immediately after it has been moved to a location with a level of humidity that is greatly different than its former location. Stereo Headphones MIDI Sequencer CD Recorder etc. Follow the procedure given below to listen to a demo song. The song you selected will be loaded. The TRS jack accepts either balanced or unbalanced input. The XLR connector accepts balanced input pin 2 hot. This connector also features optional phantom power refer to "Using condenser mics". The effect pedals that a guitarist connects between his guitar and amp are a type of insert effect. The rhythm guide can also be used as a metronome when you are not recording. By using the rhythm guide during recording, you can use the track editor to edit in units of measures, synchronize outputs with an external device, and perform other useful operations. The tempo becomes that in which you tapped. Effective use of these allows you to add greater breadth to the sound. What is a loop effect.

Effects connected to the send and return of mixer effects are called "loop effects.". Use the following procedure to set the function of the FOOT SW jack. Recording automatically starts at the auto punchin location, so start playing what you want to record. This allows a wide range of uses, such as recording one take of a guitar solo or vocal, and then recording another take without having to erase

the first one. These are grouped according to different input sources and each group is called a "bank.". Follow the procedure below to change where insert effects are connected. Speaker modeling can be used to compare the sound of. The selected speaker model is applied to the output sound. For more on the different types of speaker modeling, refer to the "Speaker Modeling Patch List". The speaker modeling name can now be edited. By using this function, you can instantly change the current location simply by specifying the number of a previously registered marker. This is also very convenient during editing. Copying recorded data Track Copy Track Copy allows you to copy a specific portion of recorded data and then place it in a different location. After the recorded data is moved, the location it was in will be left empty. This operation can be used to move multiple tracks of recorded data at once. Example exchanging all the data on track 1 with all the data on track 2 fig.R1020 Track1 Track2 Track1 Track2. If you wish to add a phrase in the middle of the previously recorded data, you should add a blank of the same length as the phrase, and then record the new phrase in the blank area. Set the following items. START start point Specify the location at which the blank will be inserted. LEN Length Specify the length of the blank. In some cases, the amount of memory used by unneeded data cannot be ignored, and more hard disk space than necessary is used. Corrects the timing to the nearest thirtysecond note triplet. OFF Quantization is not applied.

The data is recorded as is with no correction of the timing. 3. The loop phrase is erased from the rhythm arrangement. When "DEL" is selected Loop phrases following the erased loop phrase are shifted forward. When "ERASE" is selected The location of the erased loop phrase is left blank. There is no change made to other loop phrases. Production of audio CDs requires the optional CDIBR1 drive. When the current location is prior to Start, the volume is set to zero, and as a result, no sound will be output even when the recorder is playing back. Once the current location passes the Start point, the sound gradually begins to come up. When an audio CD is played back on an ordinary CD player, the seconds before the start of a song may be indicated by a minus sign, as in "3, 2, 1.". However, you can write additional songs to the disc later on. If you want to play back the CD on a regular CD player, then finalize for this purpose. If this is pressed close to the beginning of the track, it goes back to the beginning of the preceding track. The track will rewind while you hold down the button. Types of data that can be backed up EFFECTS Insert effect patch user banks are saved. START Start Point Specifies the exportsource track's start point.Using the sync track to synchronize the external sequencer. Recording stops automatically once this limit is surpassed. Recording of the MIDI clock stops automatically when playback on the external sequencer finishes, and the top screen returns to the display. Using an external MIDI sequencer or similar device, you can record and play back TRACK fader information to get automated control for your mixes. The right and left part will display a tuning guide to indicate the difference between the input sound and the displayed note. GLOBAL icon When this icon is selected, the tuner's reference pitch and parameters for each of the utility icons are initialized to their factory settings. The message "Now Loading.". This is not a malfunction.

If the noise is objectionable, make adjustments while the sound is not playing. Feedback This parameter adjusts the amount of feedback. Changing the amount of feedback causes the number of time the delayed sound is repeated to change as well. The algorithms that can be selected will differ for each bank. To select the algorithm that you wish to use, first select the effect bank that includes that algorithm, and then refer to the separate "Effect Patch List". COSM VOCAL COMP This is a multieffect designed for vocals. MIC MODELING This modifies sound that was recorded by a conventional dynamic mic, lapel mic or direct line, causing it to sound as though it had been recorded by an expensive condenser mic. For the guitar, you can produce an amp sound using a preamp and speaker simulator. fig.S0215 MIC Compressor 4Band Equalizer Noise Suppressor Delay GUITAR Compressor PreAmp. Acoustic Guitar Simulator This simulates the sound of an acoustic guitar. It allows you to use an electric guitar to produce sounds similar to those of an acoustic

guitar. Larger values will result in a sharper attack, creating a more clearly defined sound. Sustain When set to BOSSCmp, DComp Boosts lowlevel signals, adjusting the time over which sounds are sustained. Type This Parameter selects the type of delay. SINGLE This is a simple delay. TAP The delayed sound is panned across the left and right channels. Threshold Adjusts this as appropriate for the inputs signal. When the input signal level exceeds this threshold level, limiting will be applied. Input Select the type of mic that was actually used to record. Roland DR20 DR20 Small Dynamic Microphone Sml.Dy Headworn Dynamic Microphone Hed.Dy Miniature Condenser Microphone Min.Cn. Since it suppresses the noise in synchronization with the envelope of the sound the way in which the sound decays over time, it has very little effect on the sound, and does not harm the natural character of the sound.

CLEAN The sound of a conventional builtin tube amp. CRUNCH Allows you to obtain a crunch effect that creates a natural distortion. Speaker Simulator This simulates the characteristics of various types of speakers.The frequency of the filter will rise. DOWN The frequency of the filter will fall. Sensitivity This adjusts the sensitivity at which the filter will change in the direction determined by the polarity setting. Gain Adjusts the gain amount of boost or cut for the low frequency trimmer. Frequency Specifies the center frequency of the low frequency trimmer. High Freq Trimmer high frequency trimmer Adjusts the high frequency. This allows you to achieve the optimal level when mixing down to MD or DAT, and when using CDR disks to create your own original audio CDs. ExpM Release This sets the time it takes for the midrange expander effect to stop once the input level exceeds the Middle threshold level. CompH Release This sets the time it takes for the upperrange compressor effect to stop once the input level falls below the Hi threshold level. If this does not resolve the problem, contact a nearby Roland service center or your dealer. Problems with the sound. Is the MIDI cable connected correctly. Is the MIDI cable broken. Has the sync generator been set to the desired synchronization method MTC or MIDI Clock p. Cannot Select Same Track.A newly created song provides approximately 20,000 events per song. No Data! Cause 1 You attempted to modify marker or scene data when none existed. Cause 2 You attempted to create an audio CD with no data in the tracks or songs, or you attempted to export a WAV or AIFF file. The values, however, cannot be written in the internal memory. Rhythm Pattern length Loop Phrase Number Loop Phrase Length. MIDI Parameter Parameter name MMC Mode Rhythm Guide Note Channel MIDI Fader Switch Track 1 MIDI Channel Track 2 MIDI Channel Track 3 MIDI Channel. The transmitted time counts are summed to "SMPTE MTC Offset Time".

Status RECORD EXIT Status. MIDI Time Code Full Message Basic operation of quarter frame messages will be handled. Please try again.Within a short time, youll be recording instruments and vocals with one and twomic setups. Organized in a stepbystep procedural manner, this book is written simply, in plain language, as if youve never recorded before. This book was made in cooperation with BOSS tech support staff and authored by Caroline J. Alexander. Caroline J. Alexander holds a Masters Degree in Music Design for the Moving Image from Bournemouth University in England. Gifted in composing, mixing, illustrating and writing, Caroline has mastered the craft of simplifying the most complex in music technology and making it easy to understand and use. The author of many instrument and software specific books, she coauthored the bestselling How to Do a Demo Quality Recording in Your Bedroom, 2nd Ed.As a composer, shes scored for short films, animation, game rides and web sites. Then you can start reading Kindle books on your smartphone, tablet, or computer no Kindle device required. Get your Kindle here, or download a FREE Kindle Reading App.If you are a seller for this product, would you like to suggest updates through seller support Amazon calculates a products star ratings based on a machine learned model instead of a raw data average. The model takes into account factors including the age of a rating, whether the ratings are from verified purchasers and factors that establish reviewer trustworthiness. It spends 116 pages showing you how to mic up instruments and singers using enormous diagrams and only 74 pages on operating the BR1180. The only thing I learnt from it was

setting up your own metronome patterns as a click track. It mentions then ignores the Mastering Tool Box function of which the manual is a little vague. Make sure you are running Version 2 software and manual for your recorder available from Boss with several improvements.

My advice for this digital recorder would be to learn from setting yourself small recording projects, making notes on where you struggled and how you resolved the difficulties. A decent condenser mic gets good quality sound into the device without you having to do much eqing. Happy recording!Sorry, we failed to record your vote. Please try again If you were thinking of buying it dont bother, I dont expect you, like I didnt, require endless pages on how best to mike up pianos and the suchlike. The 25% of the book that tells you how to operate the recorder is OK but for the money not impressed whatsoever.Sorry, we failed to record your vote. Please try again It covers basic operation and gives examples of different ways to record specific to the BR 1180. If you already know the ins and outs of your recorder, you probably wont get much from this book. I would recommend it as an easier to understand supplement to the owners manual. If youre looking for a good home recording book, I recommend Home Recording For Musicians For Dummies.Sorry, we failed to record your vote. Please try again Sorry, we failed to record your vote. Please try again. Discover everything Scribd has to offer, including books and audiobooks from major publishers. Start Free Trial Cancel anytime. Report this Document Download Now save Save Boss BR1180 Service Notes For Later 839 views 2 2 upvotes 1 1 downvote Boss BR1180 Service Notes Uploaded by Fernando Gomez Description Full description save Save Boss BR1180 Service Notes For Later 2 2 upvotes, Mark this document as useful 1 1 downvote, Mark this document as not useful Embed Share Print Download Now Jump to Page You are on page 1 of 35 Search inside document Browse Books Site Directory Site Language English Change Language English Change Language. No debe utilizarla durante periodos de tiempo extendidos a altos niveles de volumen, o a niveles que no sean confortables.

CDIBR1 BR1180CD NO reproduzca un disco CDROM en un reproductor de CD convencional. Si esto ocurre, procure alejar los dispositivos causantes de la interferencia o apagarlos. 353 BR1180CD Observe lo siguiente cuando use la disquetera de la unidad. Mantenimiento 401a Para la limpieza diaria, retire el polvo de esta unidad con un trapo suave y seco o con uno ligeramente empapado en agua. Si usa otro tipo de cable, por favor tenga las siguientes precauciones. Cuando se mueva la unidad, deje que esta se acostumbre a su nuevo entorno espere algunas horas antes de usarla. Manipular CDROMs 801 Evite tocar o rayar el lado brillante superficie codificada de los discos. Mantenga sus discos limpios usando un limpiador de CDs comercialmente disponible. Nosotros no asumimos responsabilidad alguna sobre acciones que infrinjan los derechos de autor de un tercero. Permiten usar tanto entradas balanceadas como no balanceadas. Esto significa que se pueden grabar hasta 80 pistas, y luego seleccionar cual reproducir. Estas pistas que componen las reales se llaman VTracks. Estos botones son usados para funciones relacionadas con el marcador. Se le pueden dar nombres.Precauciones de seguridad 02. Instrucciones de seguridad importantes 03. Descripcion del panel de control de subwoofer 04. Enchufe de corriente 05. Instalacion Guarde el mismo para futuras consultas. Estimado cliente Gracias por comprar No exponga el producto a la luz del sol u otras fuentes de calor. No arroje Contenido de la caja Breve guia de comienzo Le agradecemos su compra del altavoz WOOFit JAM S de SACKit. Por favor lea con atencion este manual antes de usarlo. Le agradecemos su compra del altavoz WOOFit JAM de SACKit. Por favor lea con atencion este manual antes de usarlo.

No nos responsabilizamos del dano causado a este MARS Gaming MANUAL DE USUARIO Cat Manual del Usuario favor de leerlo antes de utilizar el equipo En pos de ofrecer siempre la mejor tecnologia, diseno y performance, Si se cae o golpea se puede danar, su Lea atentamente este manual para sacar el maximo partido de esta unidad. Lea atentamente este manual para sacar el maximo partido de esta unidad.Indice Introduccion Introduccion 2 Mantenga el altavoz alejado de cualquier fuente Esta maquina esta equipada con un sistema de grabacion digital de vanguardia, calidad de sonido excelente Contenido 1 Funciones multimedia Software multimedia. Si se cae o golpea se puede danar, su pila se puede Operaciones basicas Antes de utilizar este equipo, lea con atencion las secciones tituladas UTILIZAR Display Emov KD51 Mensajes de CallPilot Una vez que CallPilot se encuentra Detalle del producto Modo de uso de los auriculares Vincular con otros aparatos. Guia de resolucion Caracteristicas Electricas Nominales de Consumo Utiliza Adaptador Conexion a un dispositivo audiovisual Conecte la otra clavija del adaptador de CA a la toma de Independientemente de como utilice este producto Abril 2016 Por favor leer antes de poner el dispositivo en funcionamiento INTRODUCCION Por su propia seguridad, por favor lea este manual de usuario Manual de instrucciones Este manual contiene instrucciones de seguridad Nuestros subwoofers activos se adaptan Seleccione el que mas se ajuste a sus necesidades. Si instala el proyector Seleccion de la calidad de grabacion. Memoria flash incorporada. Manual del usuario Manual del usuario GRACIAS POR ADQUIRIR NUESTRO PRODUCTO Este manual esta disenado como herramienta de referencia para la Aunque este SONOMETRO DIGITAL es un instrumento Advertencias de Seguridad 1. La informacion de este documento no sera modificado o alterado sin previo aviso. 2. El Modelo SY1246 Por favor, lea atentamente estas instrucciones para poder aprovecharlo al maximo.

Guarde este manual OH1048A1800300UI Entrada Manual de Usuario ZOOM CORPORATION Surugadai, Kanda, Chiyodaku, Tokyo Japan ZOOM CORPORATION 443 Surugadai, Kanda, Chiyodaku, Tokyo 101006 Japan www.zoom.co.jp Start Here Commencez ici Iniciar aqui. Quick Start Guide Modelo Fantec SB200BT. Manual en espanol No deje caer o golpee para evitar que se dane. 2. No exponga la camara a objetos magneticos, tales como imanes, motores electricos, etc. Evite Utilice esta lista para comprobar los elementos incluidos en la caja. Si alguno falta o esta danado, contacte con el establecimiento La informacion contenida en CONOCE TU PLANCHA A Boquilla del rociador B Tapa para carga de agua C Control de vapor D Boton de golpe de Introducion Vuelva a descubrir esas viejas canciones con el conversor Cassette2mp3 Lea este manual de usuario cuidadosamente para que se familiarice completamente con su nueva TORRE DE SONIDO antes Una clavija To use this website, you must agree to our Privacy Policy, including cookie policy. Simply contact us and we can invoice you directly via email for the studio services you desire and you can pay for your services online with a major credit card or Paypal account. A Paypal account is NOT required. For the the BR864, BR532, BR600 and BR900 you can download a free application from Rolands website for these platforms. For the BR1180CD, the BR1600CD provides the ability to import 1180CD projects. Once imported you can use WAVMAKER1600 on the BR1600CD project. I mean, cant I just use the standard Export to WAV function of the BR1600CD. Or what about exporting to a CD Now you have the approximate time of how long it would take to do the conversion with WAVMAKER1600. When your stopwatch reaches the same time as steps ac, just go ahead and stop the process and order a copy of WAVMAKER1600. The time savings should be obvious at this point. Plus you dont consume any CDs, saving you money in the process. A Paypal account is NOT required to make a purchase.

The only exceptions so far have been holidays, weekends, or days involving business travel. If you have an urgent need for the software, contact us and we can work out a supplemental and faster way to get you your WAVMAKER1600 software. If you are experiencing this issue please contact support on the Contacts page to get the most recent version of the installation. And all behind an easytouse user interface. You couldnt ask for more! This can be downloaded from the Updates page. If you have purchased WAVMAKER1600 after February, 2005, you already have the latest version. All Rights Reserved. Por favor, intentalo de nuevo mas tarde.Intenta realizar tu busqueda nuevamente mas tarde.De todos modos, podra editar su pregunta o publicacion.Tambien dispone de un 20 GB de disco duro y una unidad de CDRW para grabar su musica a CD. Y con Killer Boss efectos y un ritmo de carga muestreo de pista con sonidos, no hay nada no puede hacer. Massive

80track grabacion El br1180 ofrece diez pistas primaria para grabacion y reproduccion. Esto incluye un nuevo estereo Master Track que puede ser utilizado para mas facil mixdowns y bouncing. Ya que cada uno de estos primaria pistas contiene ocho pistas virtuales, hay un total de 80 pistas de grabacion disponible. Onboard cosm efectos y mastering herramientas Con el br1180, no hay necesidad de para efectos externos ruidosos. Ya sea un microfono de grabacion, guitarra o teclado, podras encontrar exactamente lo que usted necesita. El br1180 es tan inteligente, que incluso selecciona el tipo de efecto insertar o loop basado en la grabacion de entrada de usted. Usted puede incluso patrones de importacion de nuevo a traves de archivos MIDI estandar o de carga loops en.WAV Formato de reproduccion. Otras funciones utiles incluyen una frase Trainer para ralentizar el soporte de guitarra, un afinador cromatico incorporado y dos entradas de microfono XLR con alimentacion phantom.

Amazon calcula la calificacion de estrellas de un producto utilizando un modelo de aprendizaje mecanico en lugar de un promedio de datos sin procesar. El modelo de aprendizaje mecanizado toma en cuenta factores que incluyen la edad de una opinion, los votos de ayuda de los clientes y si las opiniones pertenecen a compras verificadas. Mine came all the way from Japan in about 3 weeks, earlier than anticipated!Gracias por su comentario. Lo sentimos, no hemos podido registrar tu voto. Vuelva a intentarlo I got it in a reasonable amount of time.Gracias por su comentario. Lo sentimos, no hemos podido registrar tu voto. Vuelva a intentarlo Its an amazing piece of artistically designed for the perfect home studio with plenty of great effects such as guitar modeling, amp modeling and mic effects with variable parameters throughout. Its easy to record, easy to mix and mastering is amazing with so many different mastering profiles such as, dance, rock, love, Etyc.Gracias por su comentario. Lo sentimos, no hemos podido registrar tu voto. Vuelva a intentarlo Gracias por su comentario. Lo sentimos, no hemos podido registrar tu voto. Vuelva a intentarlo It takes you on a voyage where you walk along side angels and aliens. If you want to make music thats from onther world this is the space ship that will take you there. Its easy to use and records uncompressed audio that is of the same quality that the pros produce. Its packed with effects and the hard drive is huge. If you have the passion then get this.Gracias por su comentario. Lo sentimos, no hemos podido registrar tu voto. Vuelva a intentarlo It was sent incomplete as it was missing a power cord. The boss br80 CD once the instruction manual was read and the u tube videos watched was a good product. Absolutely worth the money and I would recommend one for anybody who is setting up a home studio.Gracias por su comentario. Lo sentimos, no hemos podido registrar tu voto. Vuelva a intentarlo He really cared about the packaging.